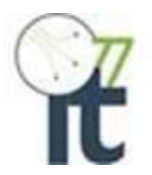

# **Zix Email Encryption Training Guide for Portal Users**

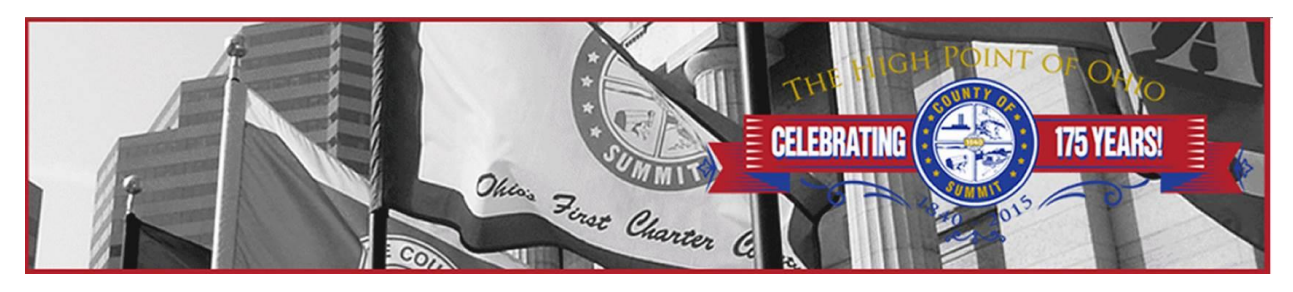

### **Introduction**

To ensure the confidentiality of private information sent via email and comply with all privacy and regulation standards, we are implementing a new email encryption service through Zix Corporation.

The new Email Encryption software will allow users to securely send and receive emails. This new functionality will be available **December 3, 2019.**

The protection of confidential communication is important to us and we want to ensure your information stays private. This guide is to help you utilize the Email Encryption software.

### **Receiving Encrypted Email**

When an encrypted message is sent to you, you will receive a notification email with instructions on how to open the message. The notification message arrives in your email **Inbox**. You select **Open Message** in the notification to go to the **Secure Message Center** and view your email.

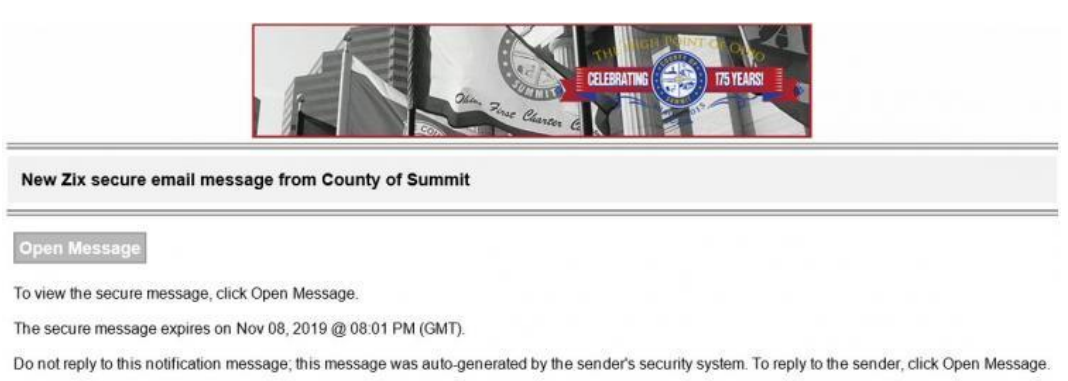

If clicking Open Message does not work, copy and paste the link below into your Internet browser address bar. https://summitoh.secureemailportal.com/s/e?

Want to send and receive your secure messages transparently? Click here to learn more

You must go through a one-time registration process.

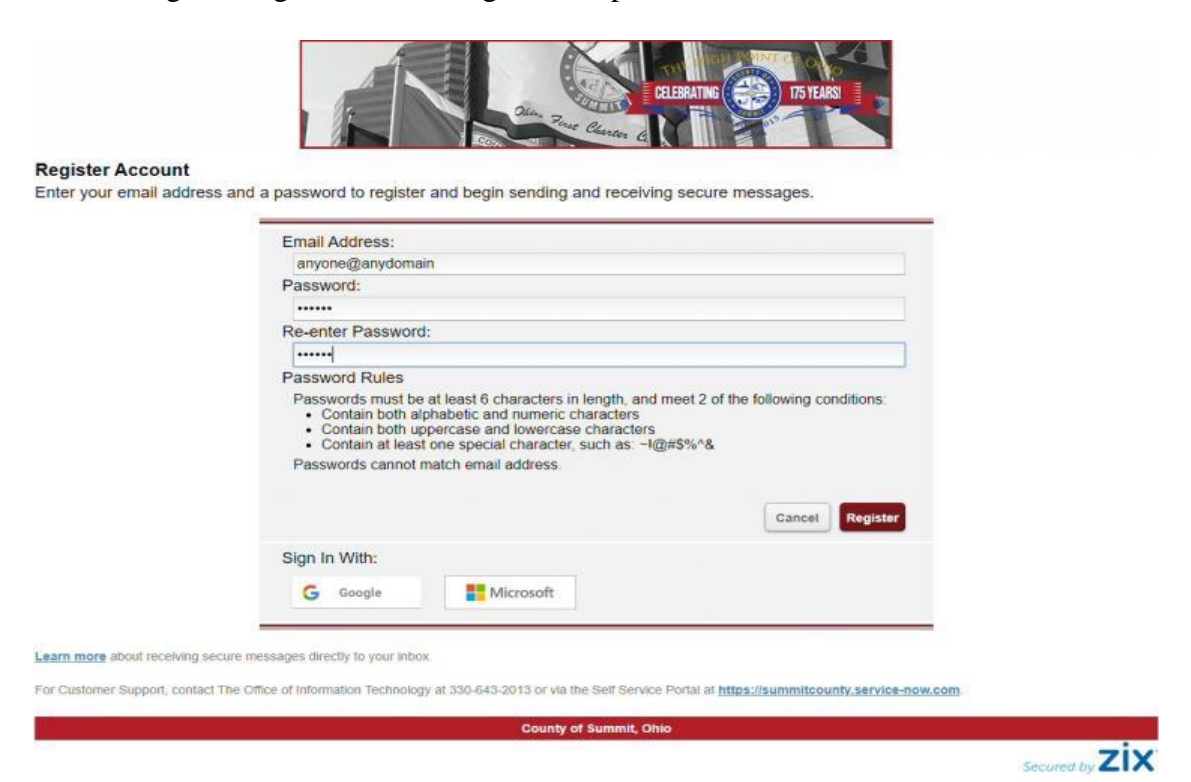

After you register and sign in, your message opens and you can view the message details and reply.

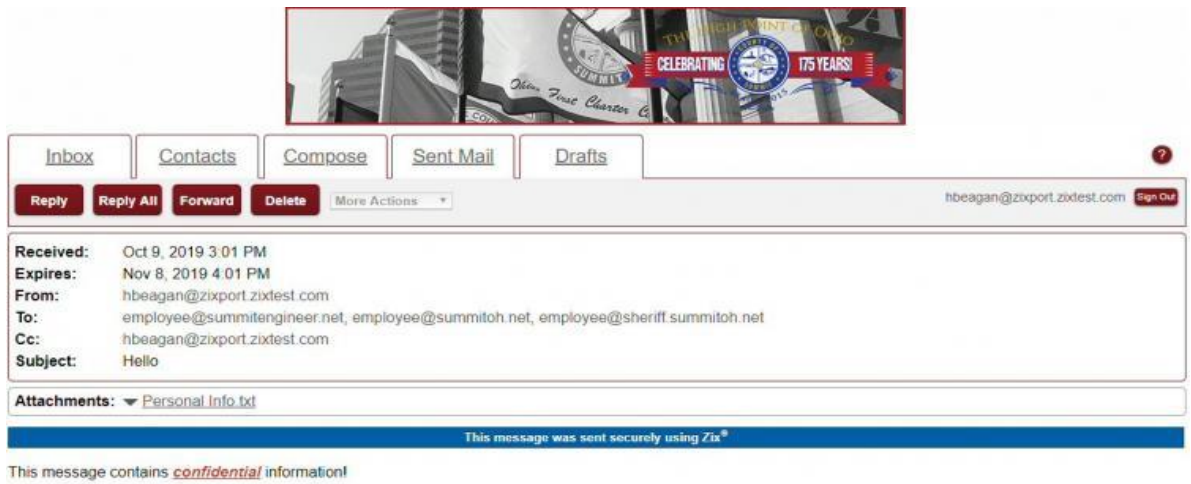

This message was secured by Zix<sup>8</sup>

**County of Summit, Ohio** 

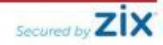

## **Sending Encrypted Email**

You can send an encrypted email to recipients at Summit County from the **Compose** tab within the **Secure Message Center**. When you select the **Compose** tab you are taken to a page where you can compose your message.

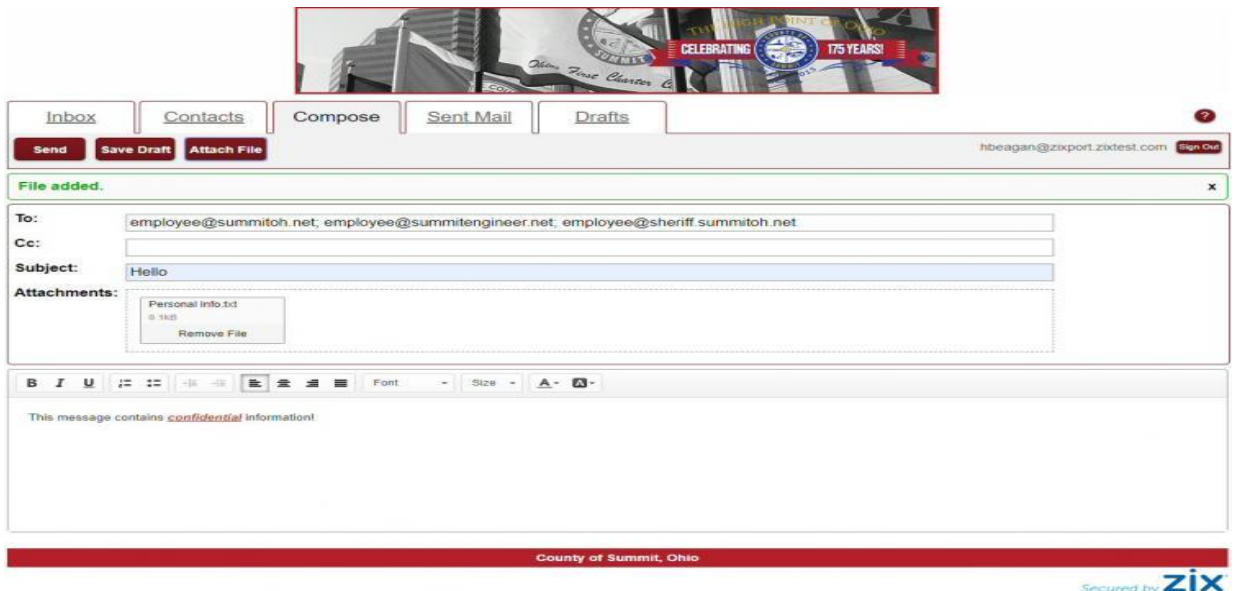

### **Frequently Asked Questions**

#### *What is Secure Messaging?*

Secure Messaging is the process of:

- Identifying outbound email messages that need to be encrypted by using policies defined by the company.
- Encrypting the email messages.

#### *What Internet browsers are recommended?*

Most Internet browsers will work, including Microsoft® Internet Explorer®, Mozilla® Firefox®, Google Chrome® and Apple® Safari™.

#### *What mobile devices can be used?*

Most major mobile devices can be used, including Apple® iPhone® and iPad®, BlackBerry® and Android® devices.

#### *How long do I have to read my message?*

-Messages you receive expire 30 days from when you are sent the message.

-Messages are only available for 30 days, but if it needs to be retained for a longer period of time it can be downloaded and saved.

#### *What if I need to send a message, but didn't receive a message from someone at Summit County first?*

You can go to [https://summitoh.secureemailportal.com](https://summitoh.secureemailportal.com/) to register for an account at any time. Once the account is created you can log in and send the email.